## Wiley Online Library : 学外からのアクセス方法

 Wiley Online Library トップページから「login」をクリックする ログイン画面で「INSTITUTIONAL LOGIN」をクリックする

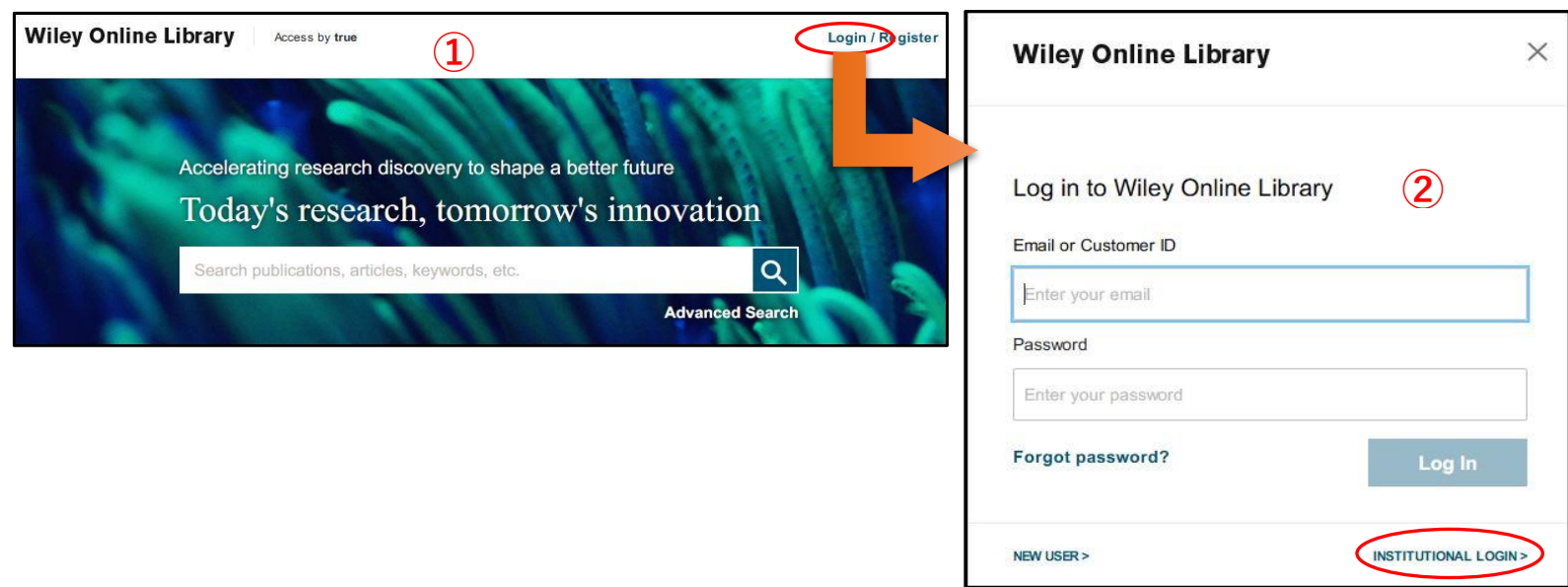

 機関グループの選択画面で、「Academic Access Management Federation in Japan (GakuNin)」を選択する 参加機関のリストが表示されるので、「Kagawa University」を選択する

 $\checkmark$ 

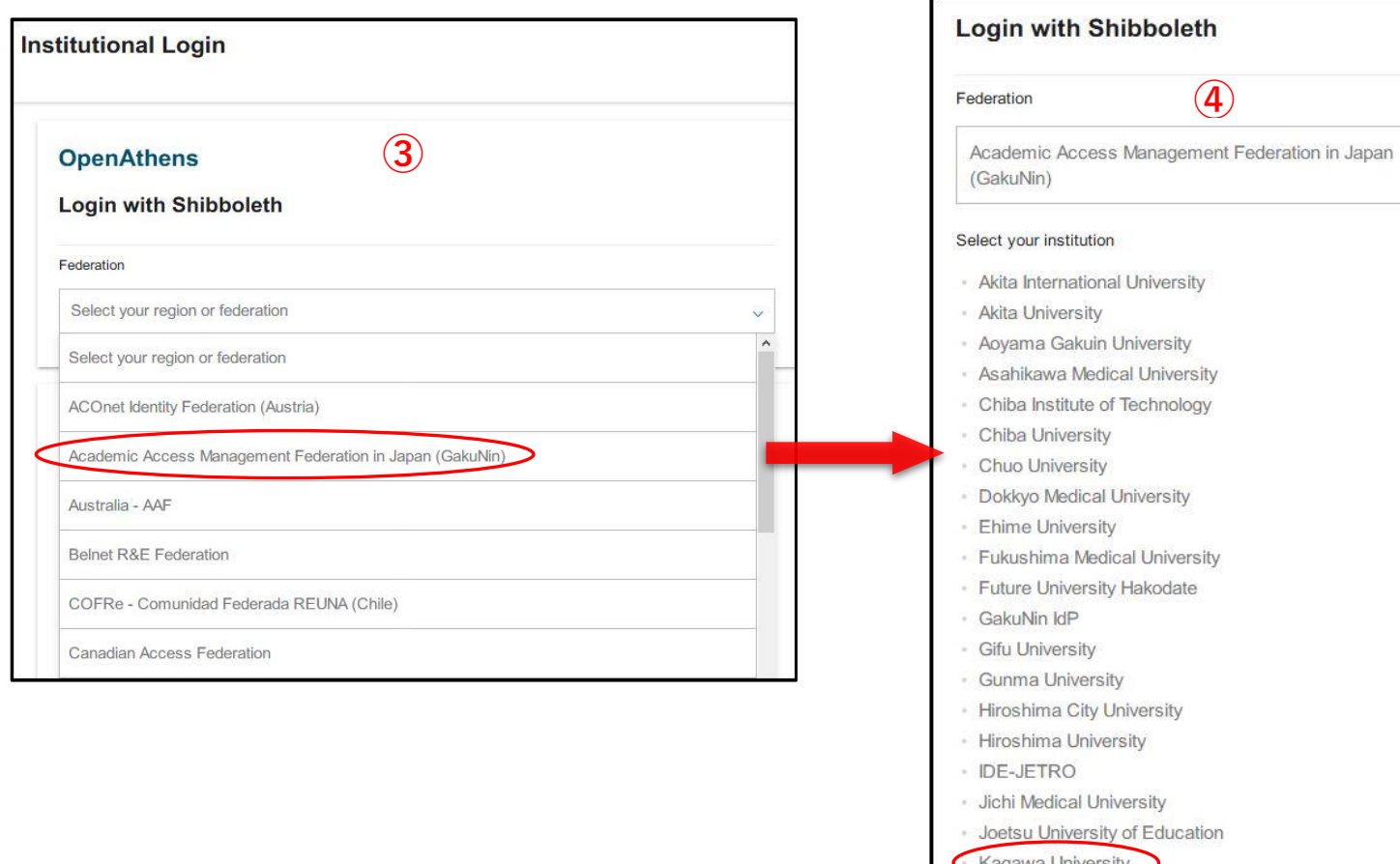

Kagoshima University

- 香川大学のShibboleth認証画面が出るので、統合認証IDとパスワードでログインする
- ⑥の画面で「Yes」をクリックすれば、学外からのアクセス完了となる

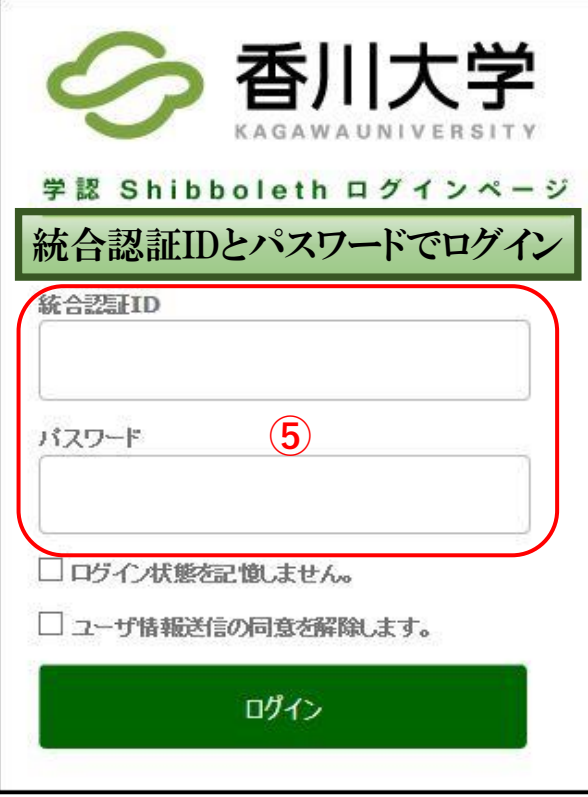

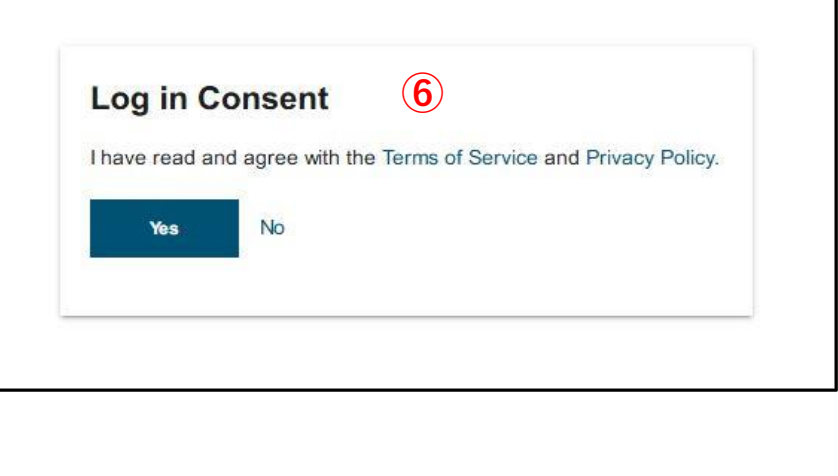